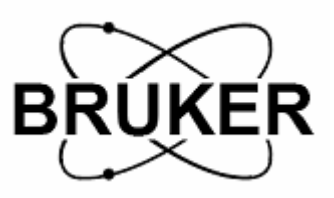

# **BRUKER BIOSPIN KOREA USER MANUAL**

# **2D NMR MEASUREMENT**

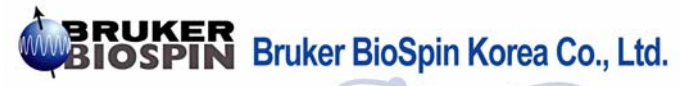

Jooho bldg. 7F, 49-5 Banpo 4-dong, Seocho-gu, Seoul, (P.C. 137-802), KOREA T E L : 0082-2-593-5454 F A X:0082-2-593-1640 E-mail: sales@bruker.co.kr http://www.bruker-biospin.co.kr

# ◎ **Magnitude COSY**

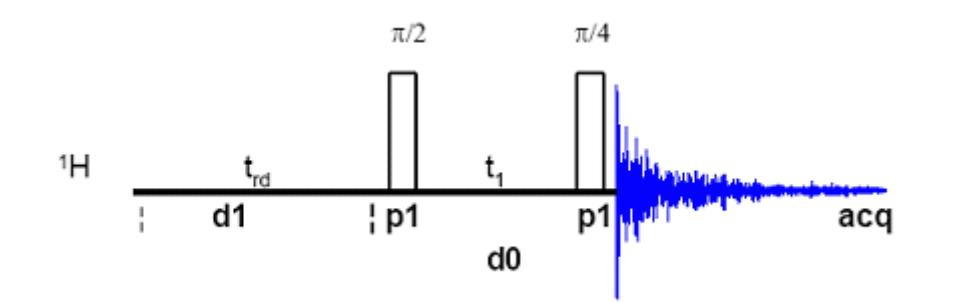

 **< COSY-45 Pulse Sequence>**

# **- Principle**

Pulprog : cosyqpgf (gp: gradient , gf: magnitude mode)

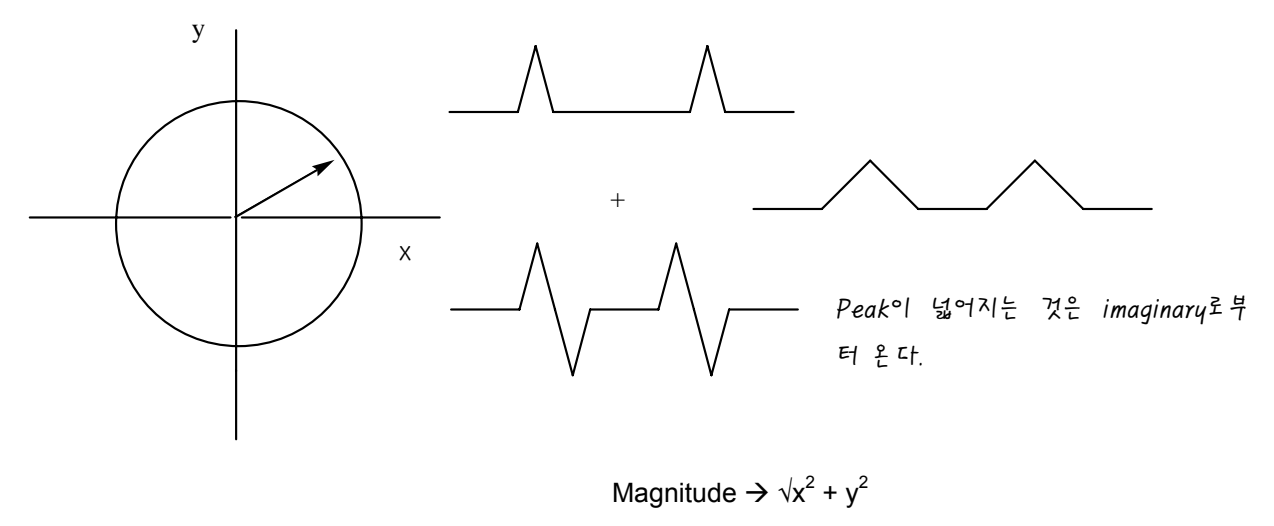

2D에서

# ◎ **Record 1D Spectrum (Optimize O1 & SW)**

 **- Spectrometer : F1 (1H)**

 **- Preparation**

- 1. **edc** (cosy/1/1)
- 2. Sample 넣기 : lift on,off
- 3. locking : **lock** → 용매선택
- 4. shim 값 부르기 : **rsh**
- 5. shim 조정 : Z , Z $^2$ 
	- 6. Tuning , Matching : **wobb**
	- 7. **getprosol**

# **- Set up acquisition parameter : eda**

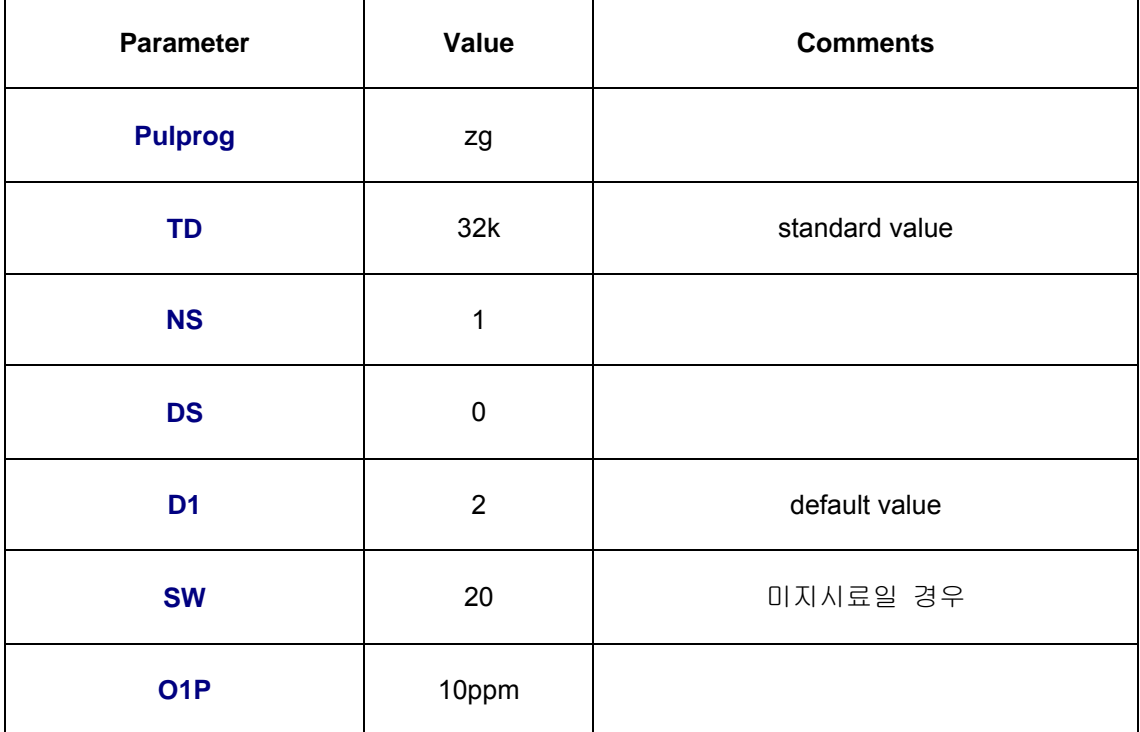

# **- Set up processing parameter : edp**

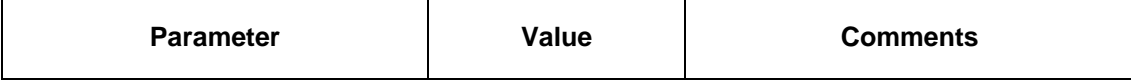

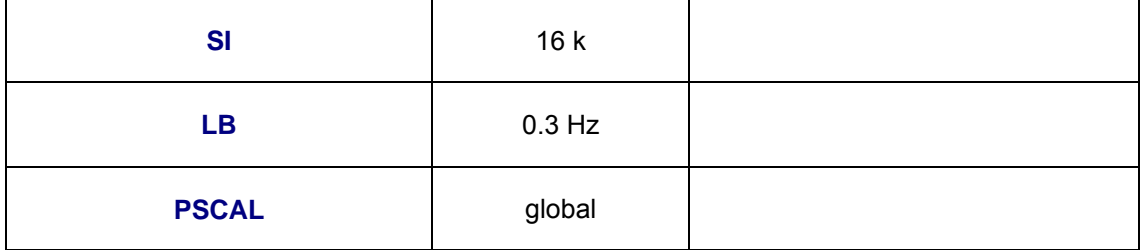

# **- Acquisition + Processing**

- rga (receiver gain auto)
- $-zg$  (zero + go)
	- $-$  efp (em  $+$  ft  $+$  phase)
	- apk (auto phase correction)
	- abs (auto baseline correction)
	- sref (set reference)
	- phase 맞춤 : ph01 , ph02
	- 관심있는 영역 확대하여 dp1 : F1 , F2 , PSCAL=yes , sw-sf01
	- plotreg

# ◎ **Record COSY Spectrum**

# **- Preparation**

- 1. iexpno (increment experiment number , cosy/2/1)
- 2. parmode ⇒ 2D 선택
- **Set up acquisition : eda or ased**

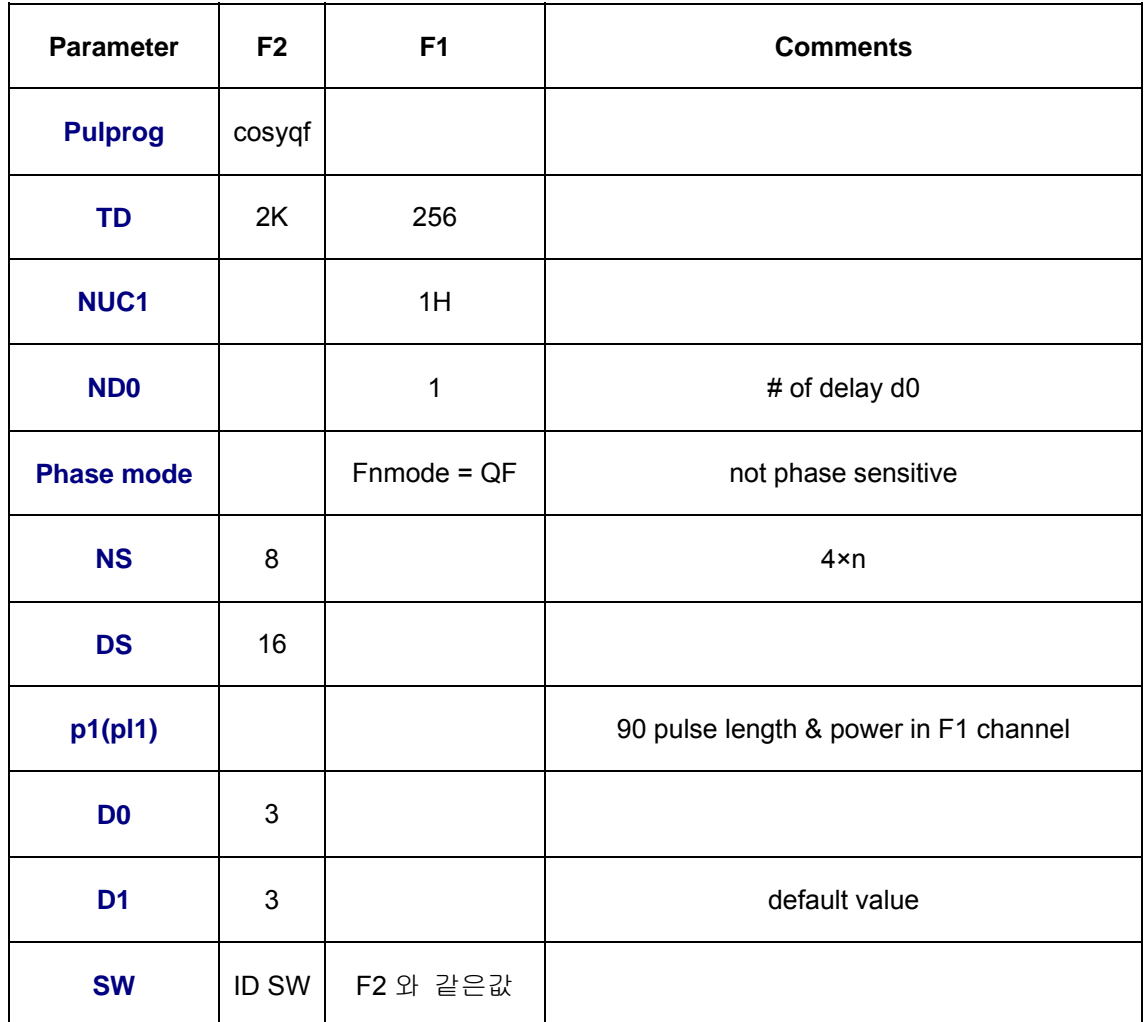

# **- Acquisition**

- rga (receiver gain auto)
- $-zg$  (zero + go)
	- ※ expt: experiment time
- **Set up processing : edp**

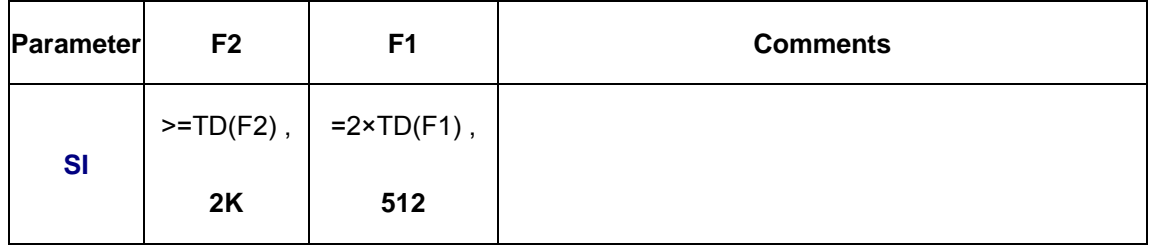

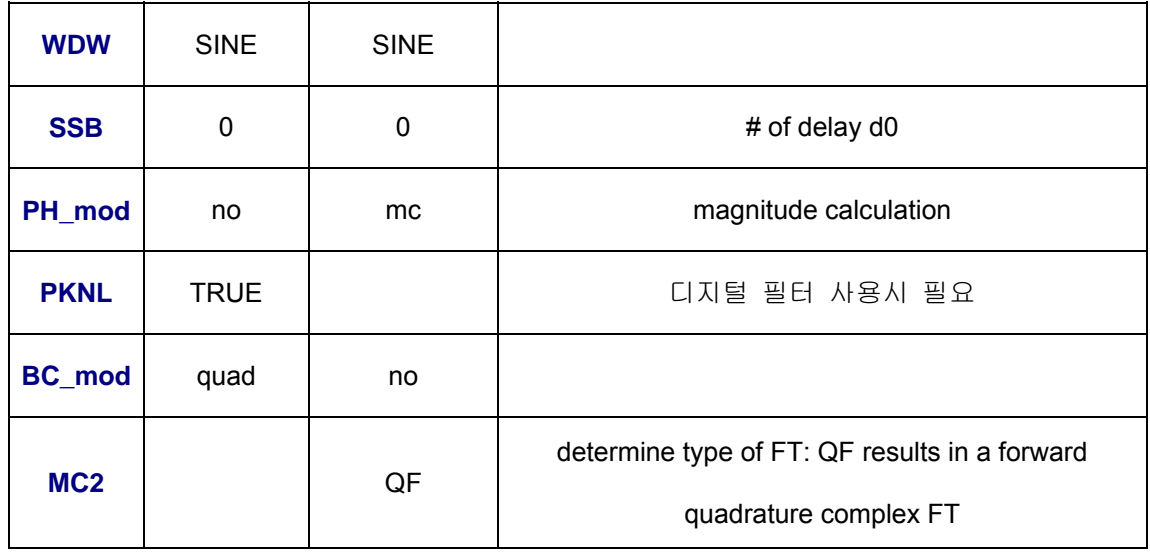

# **- Processing**

- xfb (2D-FT in F2+F1 dimension)
- ※ xf2 (Ft in F2-dimension) , xf1 (FT in F1-dimension)
- abs2 (auto-baseline in F2-dimension)

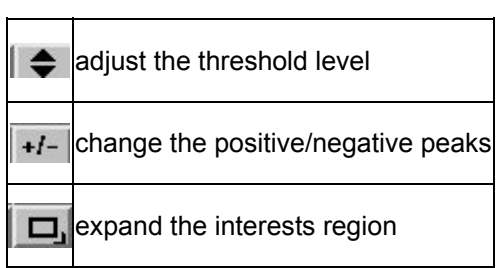

- abs1 (auto-baseline in F1-dimension)
- defplot (최적화된 화면 저장)

Change levels? y

Please enter number of positive levels? 6

Display contours? https://www.

## **- Plotting the Spectrum**

- rpar standard2D plot ( 적합한 plot parameter 값 부르기)

- edg

- Click **ed** button of **EDPROJ1**

PF1DU  $\mathsf{u}$ (name of user for file cosy/1/1) PF1USER PF1NAME cosy PF1EXP 1 PF1PROC 1

### - Click **ed** button of **EDPROJ2**

PF2DU  $\mathsf{u}$ PF2USER (name of user for file cosy/1/1) PF2NAME cosy PF2EXP 1 PF2PROC  $1$ . **-** Calibrate refrence peak is as 0ppm

- setti

- view or xwinplot

- plot

# ◎ **Double-Quantum Filtered (DQF) COSY**

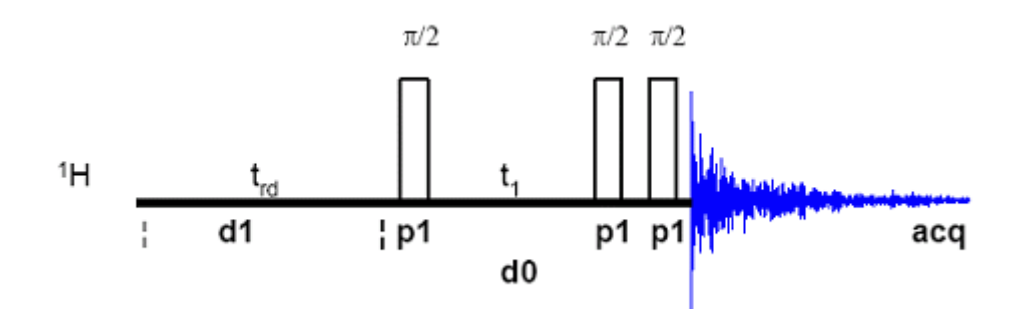

```
 <DQF-COSY Pulse Sequence>
```
#### **- Principle**

- phase sensitive mode : good resolution ( ※ broad peak in magnitude mode )

- mutiple quantum coherence after second pulse

FID는 형태로 얻어진다. 여기에 WDW를 곱해서 일반적인 FID 모양을 같게 한다. 위의 형태를 그냥 ft하면 wiggling이 생긴다

cosy에서는 RG를 하지 않는다. 그림 생략 FID의 형태가 위와 같이 나오기 때문에 RGA를 하게되면 signal을 전부 잃어버릴 수 있다.

Rg 값을 얻는 방법 1D로부터 얻어온다. gs에서 얻는다

DQF cosy는 큰 rg값을 가져야 한다(1k, 2k, 3k, 4k, ……)

# ◎ **Record 1D Spectrum (Optimize O1 & SW)**

#### ◎ **Record COSY Spectrum**

#### **- Preparation**

 **- edc** : cosy/3/1 , (from cosy/2/1)

# **- Set up acquisition : eda**

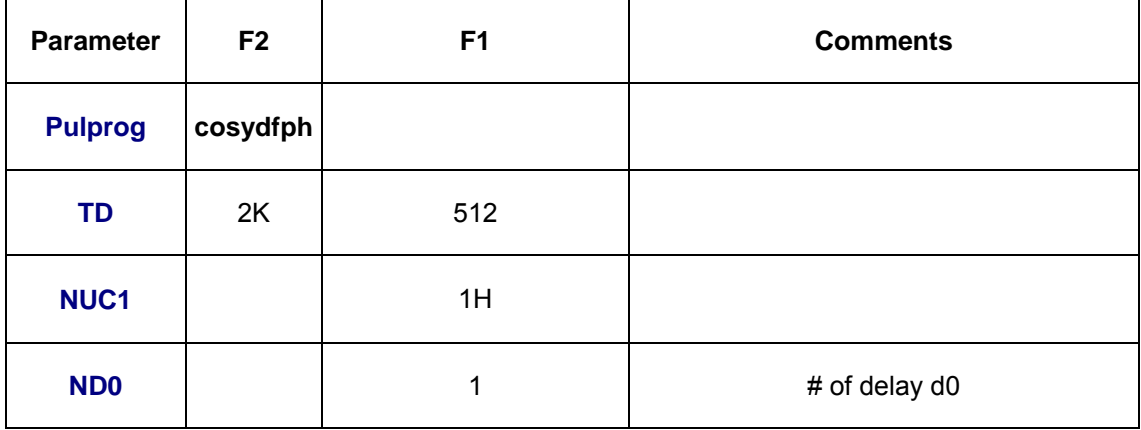

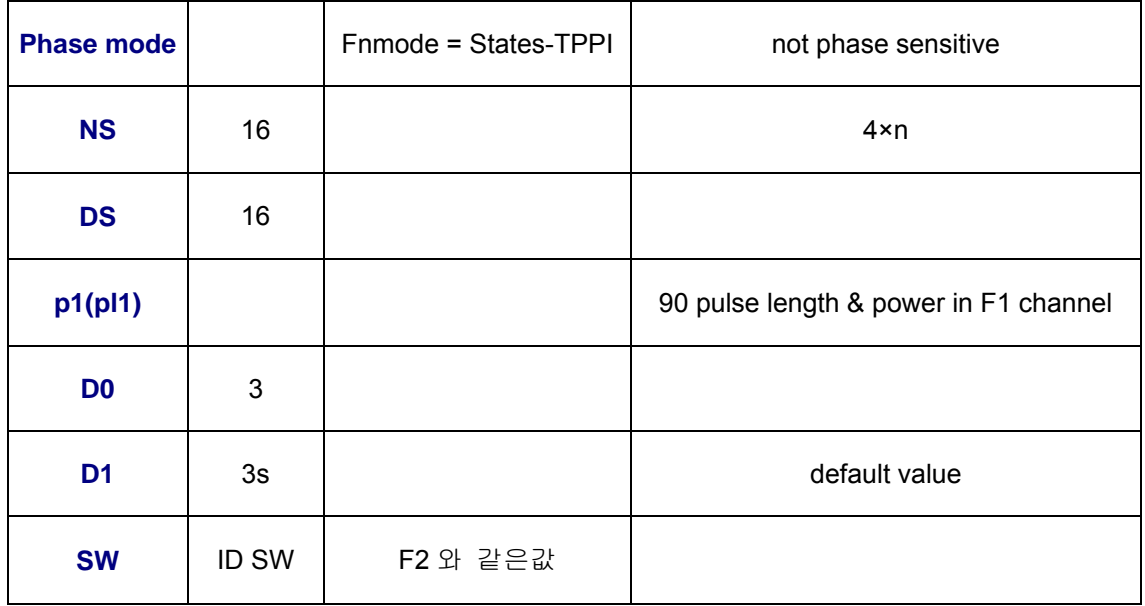

**- Set up processing : edp**

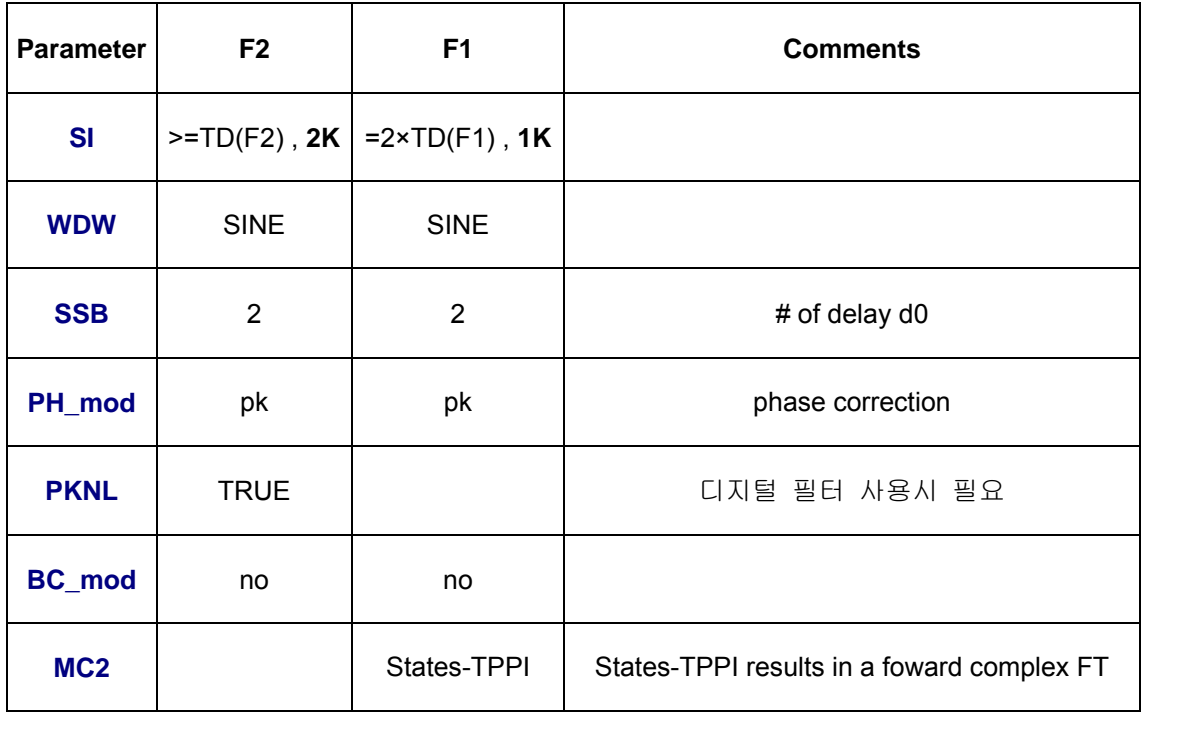

# **- Acquisition + Processing**

- gs (interactive go)

: 최대 fid 진폭 높이가 화면의 1/2 정도 되게 **rg** 값 조정

 $-zg$  (zero + go)  $*$  no rga

#### **- Processing**

- xfb (2D-FT in F2+F1 - dimension)

※ xf2 (Ft in F2-dimension) , xf1 (FT in F1-dimension)

- abs2 (auto-baseline in F2-dimension)

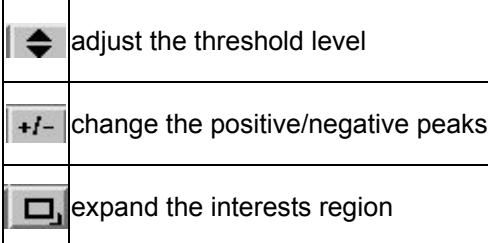

- abs1 (auto-baseline in F1-dimension)

- phase (1.row , 2.column)

- ※ cross peak 로 phase 맞춘다. (not digonal peak)
- $*$  dqf-cosy 의 peak  $\pm$  anti-phase  $[0]$   $\Box$ . (positive + negative)

- defplot (최적화된 화면 저장)

Change levels? y

Please enter number of positive levels? 6

Display contours? https://www.

**- Plotting the Spectrum**

- rpar standard2D plot ( 적합한 plot parameter 값 부르기)

- edg

- Click **ed** button of **EDPROJ1**

PF1DU u PF1USER (name of user for file cosy/1/1) PF1NAME cosy PF1EXP 1 PF1PROC 1

- Click **ed** button of **EDPROJ2**

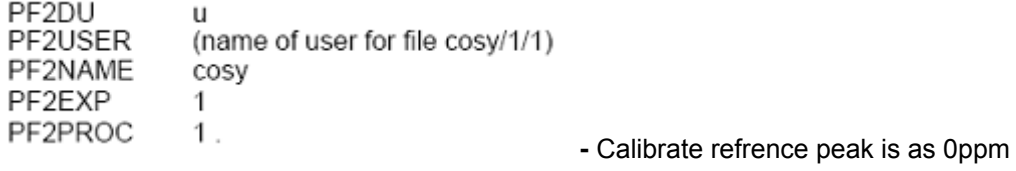

- setti

```
- view or xwinplot
```
- plot

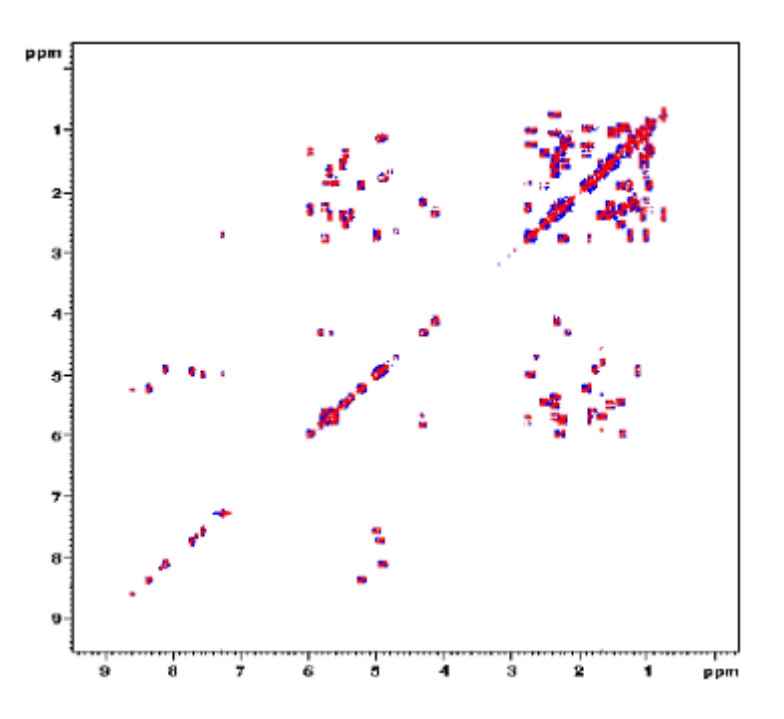

DQF-COSY Spectrum of 50 mM Cyclosporin in C6D6

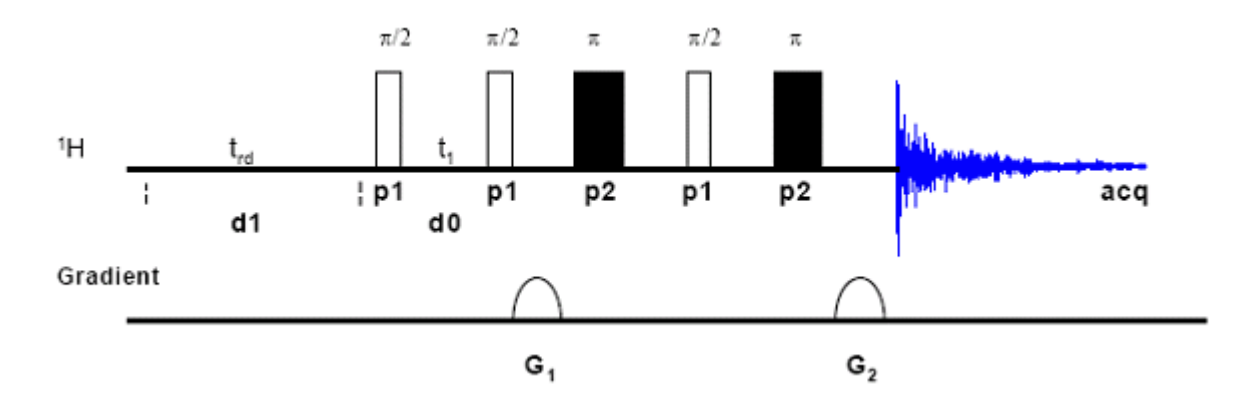

# ◎ **DQF-COSY using Pulsed Filed Gradient : GRASP-DQF-COSY**

GRASP-DOF-COSY Pulse Sequence

## **- Principle**

- phase cycling 대신 gradient pulse 사용 (more efficient)
- NS ↓ , 시간 ↓ (more efficient than phase cycling)
- quadrature detection in F1 dimension
- double quantum filter: solvent peak (H2O) can be suppressed efficiently without any other

solvent suppression technique

- 두 번째 90°: multiple quantum coherences
- 첫 번째 G1: complete dephasing of all coherence
- 세 번째 90°: convert multiple-quantum into observable single quantum coherence
- 두 번째 G2: rephase all observable peaks
- ※ G1:G2=2:1 ⇒ double quantum filter , G1:G2=3:1 ⇒ triple quantum filter

## **- Preparation**

- **-** record 1D spectrum
	- **edc** : (from 1D)

# **- Set up acquisition : eda**

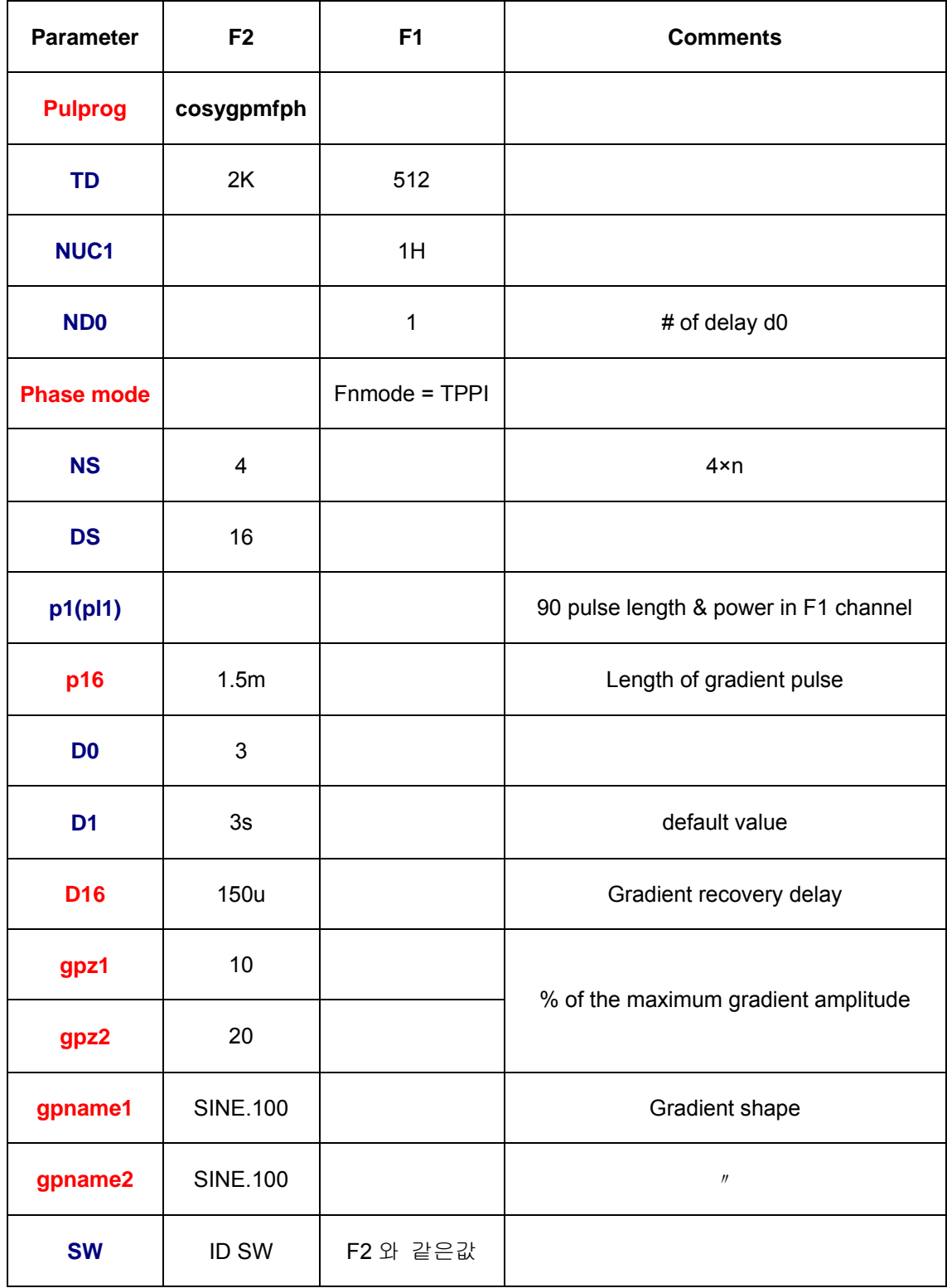

# **- Set up processing : edp**

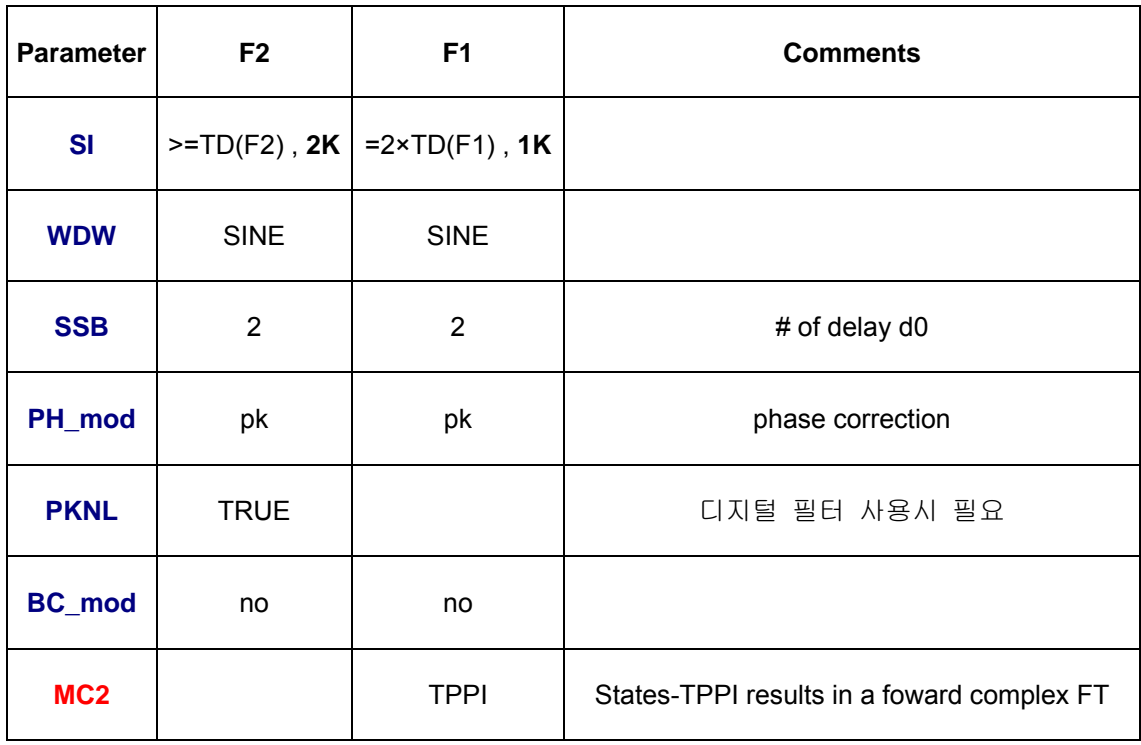

# **- Acquisition + Processing**

- gs (interactive go)
	- : 최대 fid 진폭 높이가 화면의 1/2 정도 되게 **rg** 값 조정
- $-zg$  (zero + go)  $*$  no rga

# **- Processing**

- xfb (2D-FT in F2+F1 dimension)
- ※ xf2 (Ft in F2-dimension) , xf1 (FT in F1-dimension)
- abs2 (auto-baseline in F2-dimension)

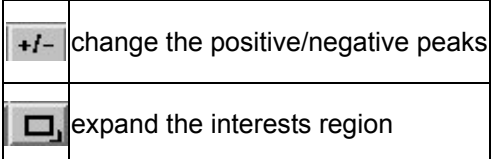

- abs1 (auto-baseline in F1-dimension)

```
 - phase (1.row , 2.column)
```

```
※ cross peak 로 phase 맞춘다. (not digonal peak)
```
※ dqf-cosy 의 peak 는 anti-phase 이다. (positive + negative)

- defplot (최적화된 화면 저장)

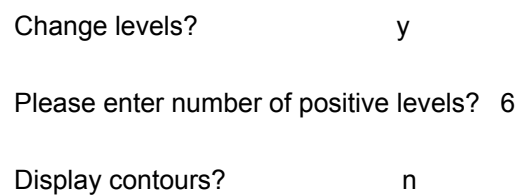

# **- Plotting the Spectrum**

- rpar standard2D plot ( 적합한 plot parameter 값 부르기)

- edg

- Click **ed** button of **EDPROJ1**

PF1DU  $\sf u$ PF1USER (name of user for file cosy/1/1) PF1NAME cosy PF1EXP 1 PF1PROC 1

- Click **ed** button of **EDPROJ2**

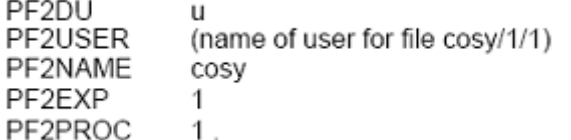

**-** Calibrate refrence peak is as 0ppm

- setti

- view or xwinplot

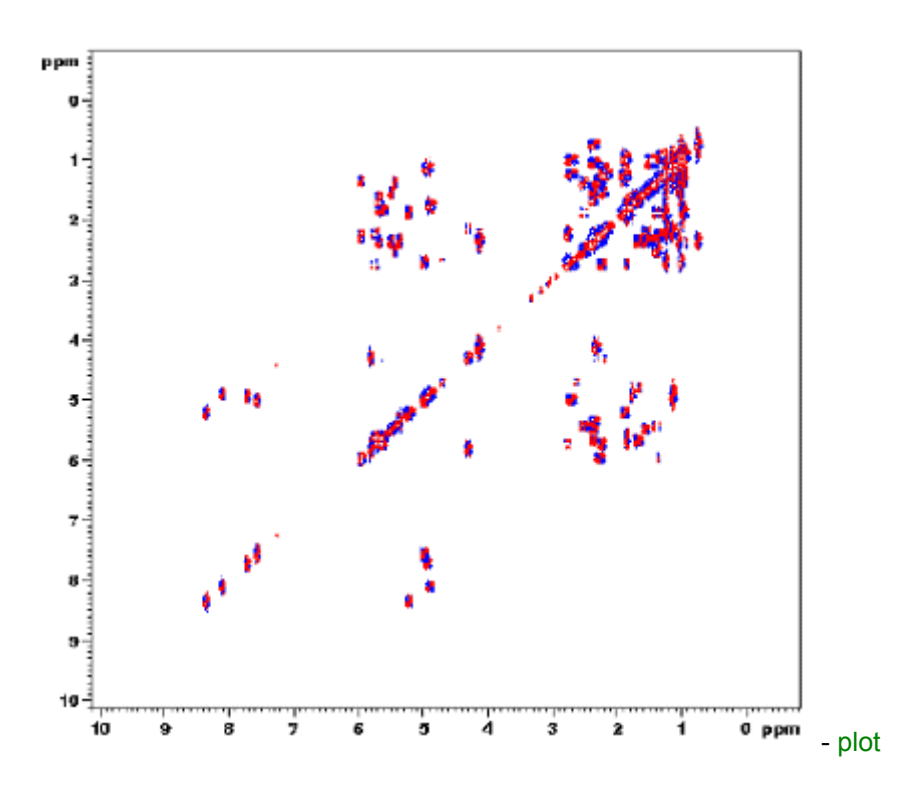

GRASP-DQF-COSY experiment of 50mM Cyclosporin in C6D6

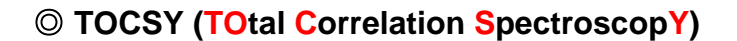

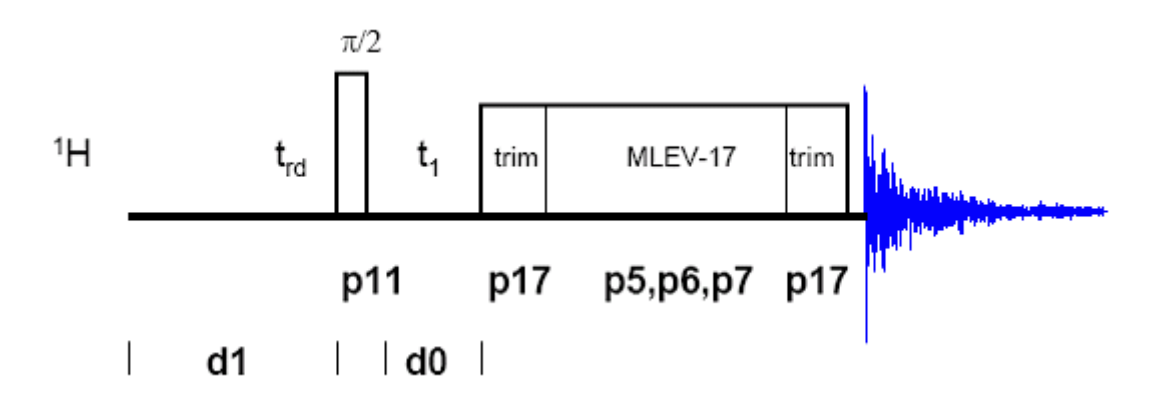

TOCSY Pulse Sequence

### **- Principle**

- phase cycling 대신 gradient pulse 사용 (more efficient)
- NS ↓ , 시간 ↓ (more efficient than phase cycling)
- quadrature detection in F1 dimension
- double quantum filter: solvent peak (H2O) can be suppressed efficiently without any other

solvent suppression technique

- 두 번째 90°: multiple quantum coherences
- 첫 번째 G1: complete dephasing of all coherence
- 세 번째 90°: convert multiple-quantum into observable single quantum coherence
- 두 번째 G2: rephase all observable peaks
- ※ G1:G2=2:1 ⇒ double quantum filter , G1:G2=3:1 ⇒ triple quantum filter

## **- Preparation**

 **-** record 1D spectrum

- **edc** : (from 1D)

# **- Set up acquisition : eda**

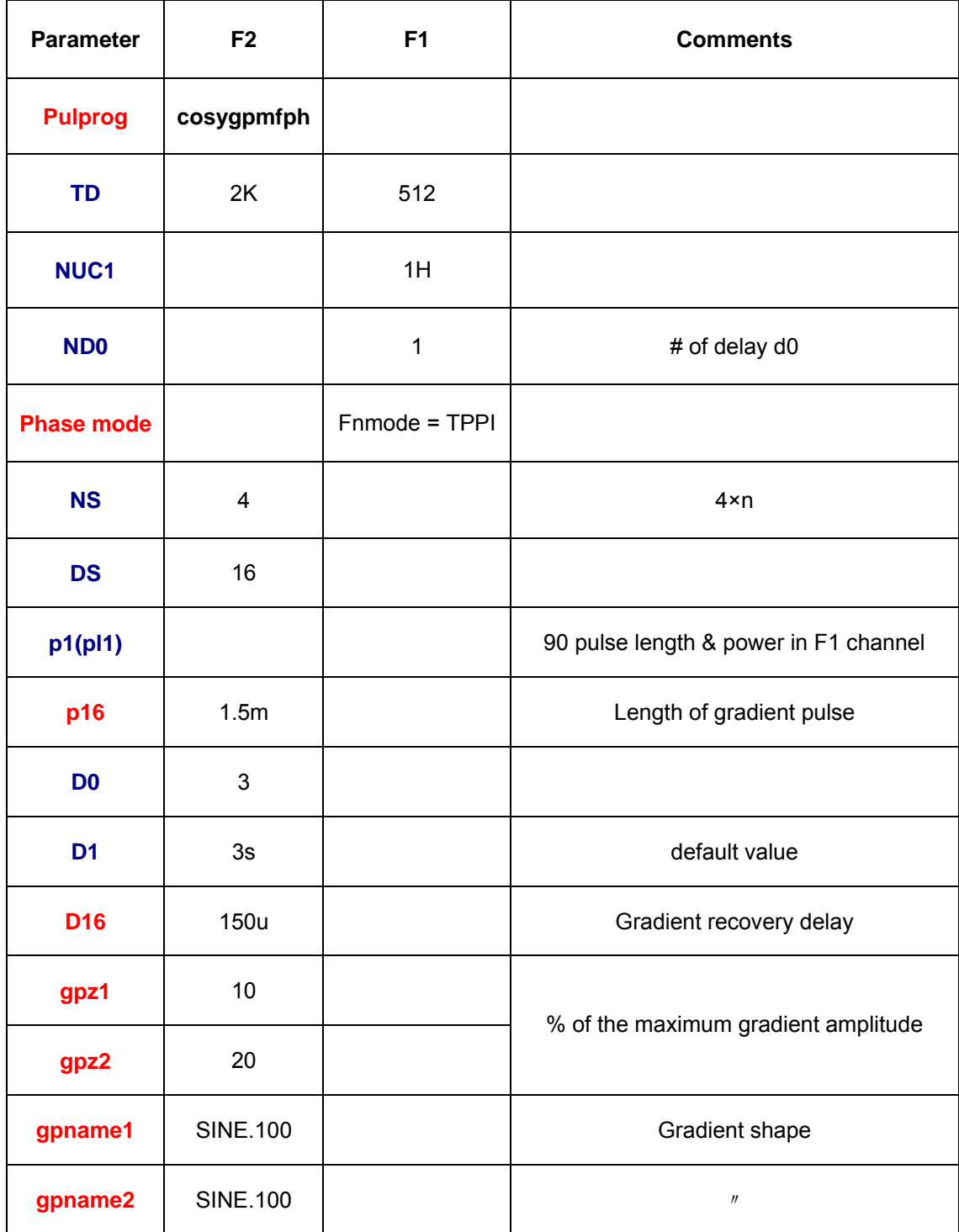

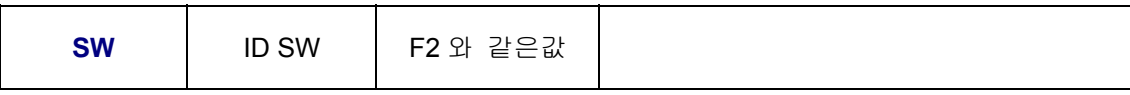

# **- Set up processing : edp**

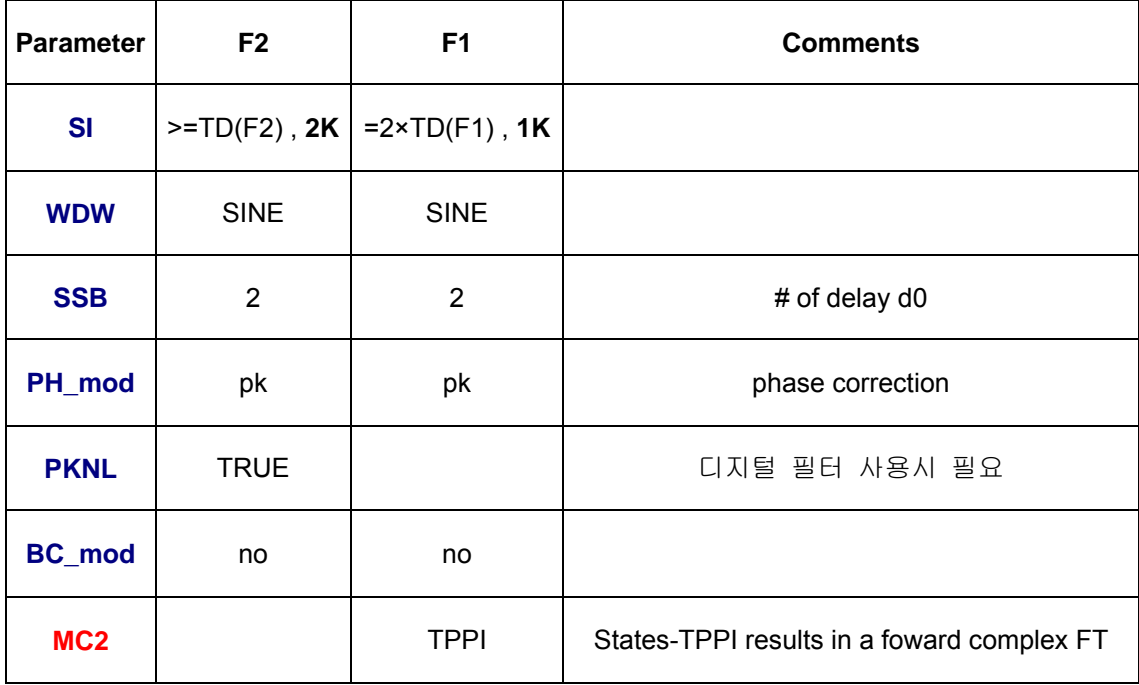

# **- Acquisition + Processing**

- gs (interactive go)
	- : 최대 fid 진폭 높이가 화면의 1/2 정도 되게 **rg** 값 조정
- $-zg$  (zero + go)  $*$  no rga

# **- Processing**

- xfb (2D-FT in F2+F1 dimension)
- ※ xf2 (Ft in F2-dimension) , xf1 (FT in F1-dimension)
- abs2 (auto-baseline in F2-dimension)

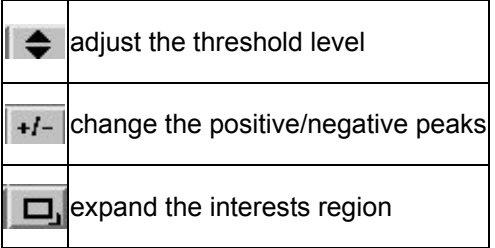

- abs1 (auto-baseline in F1-dimension)

```
 - phase (1.row , 2.column)
```
※ cross peak 로 phase 맞춘다. (not digonal peak)

 $*$  dqf-cosy 의 peak  $\pm$  anti-phase  $[0]$   $\Box$ . (positive + negative)

- defplot (최적화된 화면 저장)

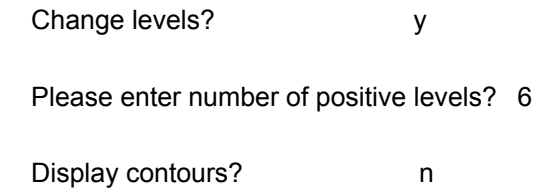

# **- Plotting the Spectrum**

- rpar standard2D plot ( 적합한 plot parameter 값 부르기)

- edg

- Click **ed** button of **EDPROJ1**

PF1DU u PF1USER (name of user for file cosy/1/1) PF1NAME cosy PF1EXP 1 PF1PROC  $\mathbf{1}$ 

- Click **ed** button of **EDPROJ2**

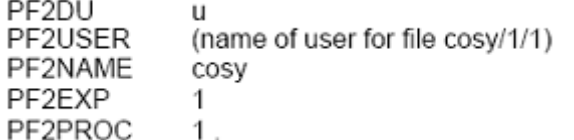

**-** Calibrate refrence peak is as 0ppm

- setti

- view or xwinplot

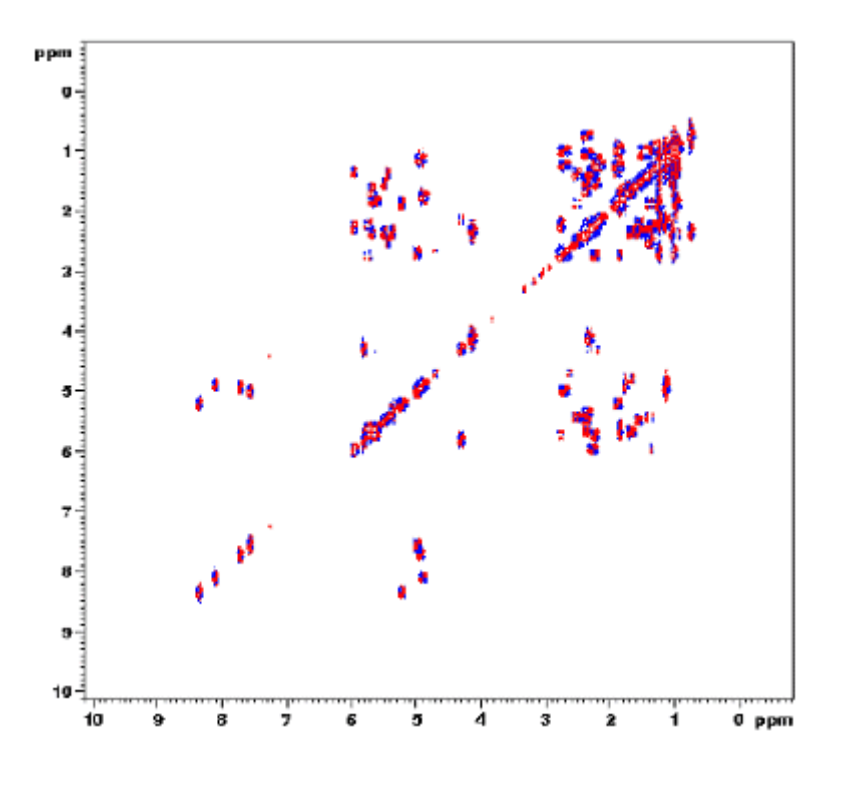

- plot

GRASP-DQF-COSY experiment of 50mM Cyclosporin in C6D6